## **ubuntu 22.04**

## **Touchpad**

[touchpad unter 20.04](http://fw-web.de/dokuwiki/doku.php?id=linux:ubuntu20.4#touchpad)

## **firefox nicht als snap**

<https://www.omgubuntu.co.uk/2022/04/how-to-install-firefox-deb-apt-ubuntu-22-04>

vorher simpletabgroups und chronik sichern!

problem mit hängendem Firefox ab v120 wird von apparmor verursacht

<https://bugs.launchpad.net/ubuntu/+source/apparmor/+bug/2044304>

Datei-Speichern-Dialog geht nicht:

[https://www.reddit.com/r/xubuntu/comments/u6i60f/firefox\\_snap\\_in\\_xubuntu\\_2204\\_wont\\_save\\_unless](https://www.reddit.com/r/xubuntu/comments/u6i60f/firefox_snap_in_xubuntu_2204_wont_save_unless_you/?rdt=59682) [\\_you/?rdt=59682](https://www.reddit.com/r/xubuntu/comments/u6i60f/firefox_snap_in_xubuntu_2204_wont_save_unless_you/?rdt=59682)

sudo apt install xdg-desktop-portal-gtk

## **Datenträger in Dock ausblenden**

gsettings set org.gnome.shell.extensions.dash-to-dock show-mounts false

From: <http://fw-web.de/dokuwiki/>- **FW-WEB Wiki**

Permanent link: **<http://fw-web.de/dokuwiki/doku.php?id=linux:ubuntu22.4>**

Last update: **2023/12/02 17:16**

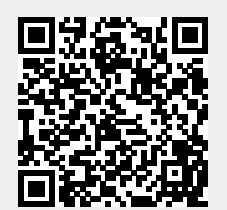